# **Guide** Bokføring av timekostnader

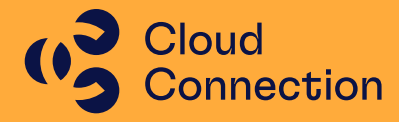

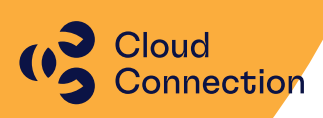

## **Guide**

## Bokføring av timekostnader i vår energiløsning

## Innhold

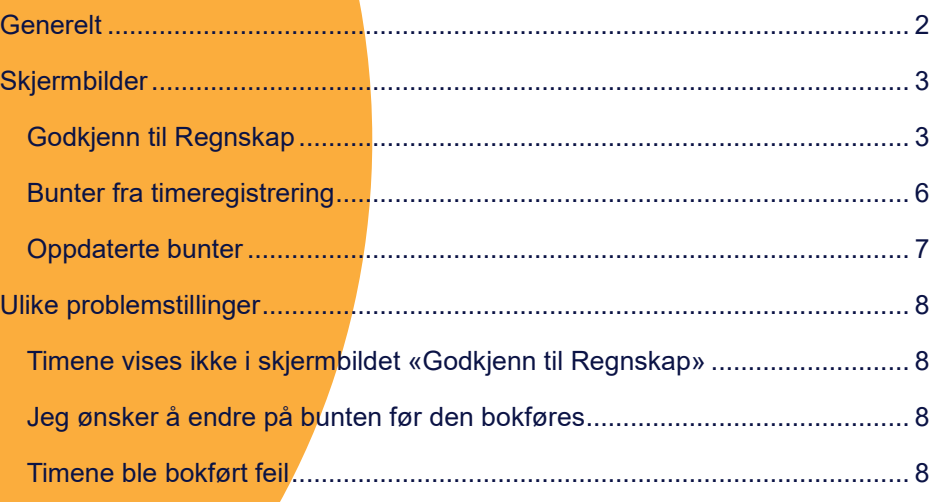

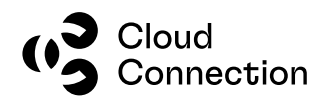

## <span id="page-2-0"></span>Generelt

Denne guiden beskriver hvordan man bokfører timer i vår energiløsning samt hvilke grunndata og kriterier som må være til stede for at dette skal fungere på en optimal måte.

Bokføring av timekostnader gjøres primært av rapporteringshensyn. Timene blir da fordelt (debetført) på en 5xxx-konto hvor det tas med opplysninger om AO, Prosjekt, Aktivitet, Virksomhet og Objekt hvis dette brukes. Det gjøres en tilsvarende kreditføring på en annen 5xxx-konto – dette gjøres i henhold til oppsett og fordeling i lønnssystemet på den ansatte samt i ansatte-tabellen i Visma Business. Det er derfor viktig at dette er på plass før man bokfører timene.

Konti som brukes hentes fra Avgifts- og bokføringsgruppen som er angitt på den spesifikke timetypen og timetypen må derfor ha dette angitt før man bokfører timer.

Føringene må også ses i sammenheng med eventuell senere aktivering av timer – dette gjelder timer som har aktivitet 7 eller aktivitet 8.

Guiden forutsetter at modulen er installert i din energiløsning og vil ikke kunne brukes i en standard Visma Business-løsning.

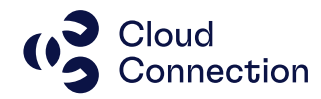

## <span id="page-3-0"></span>Skjermbilder

Bokføring av timer ligger normalt som et eget menyvalg under Time -> Bokføring av timekost:

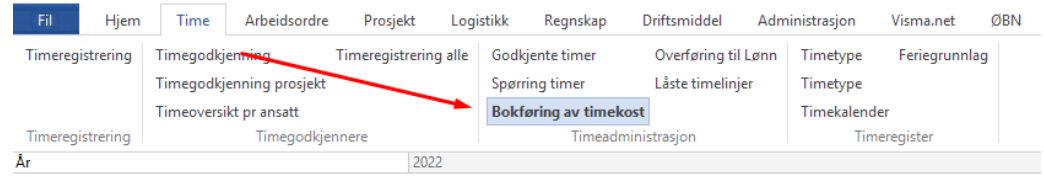

Skjermbildet er delt i 3 ulike faner:

#### <span id="page-3-1"></span>**Godkjenn til Regnskap**

Dette er hovedbildet og her ligger disse elementene:

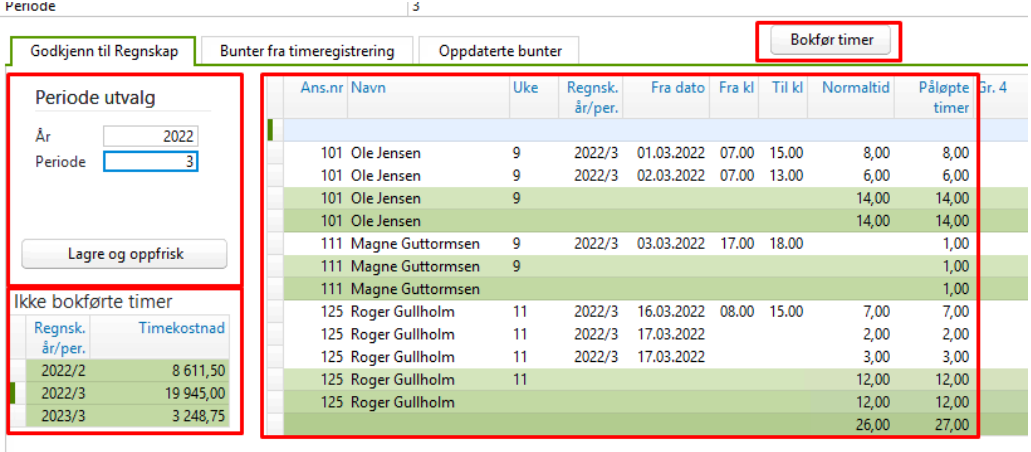

#### **Periode utvalg:**

Her velger man år samt periode (mnd) for de timene man ønsker å bokføre i regnskapet. Ønsker man å gå f.eks. til en tidligere periode, legg verdien inn i Periode og trykk deretter knappen «Lagre og oppfrisk».

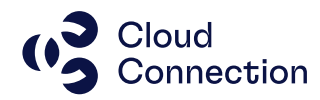

#### **Ikke bokførte timer:**

Hvis det ligger timer enten fra tidligere (eller senere perioder) som ikke er bokførte, vil disse ligge i sammendraget til venstre sammen med timekostnaden for måneden som vises i utvalget.

Selve timelisten består av ulike kolonner med data fra de forskjellige ansatte inkludert timer, timetyper og kostpriser samt kobling mot f.eks AO og prosjekt.

#### **For at timene skal vises i oversikten og kunne bokføres, MÅ timene være:**

- \* Godkjent av bruker (Aktivitetsstatus = 1024)
- \* Godkjent av timegodkjenner (Aktivitetsstatus = 4)
- \* Timen må ha en Avg. og bokf.gr. (angis/settes opp under timetyper/produktnummer)
- \* Timen må være innenfor Periode-utvalget
- $*$  Timen må ikke være bokført tidligere (Gr.  $4 = 0$ )

(alle kriterier må være på plass)

NB! Hvis det mangler «Kostpris med indir.» eller «Kostpris» på noen av timene som skal bokføres MÅ dette korrigeres før de bokføres. Som regel skyldes dette at timetypen mangler dette i oppsettet og/eller at dette er lagt inn etter at timene er godkjent.

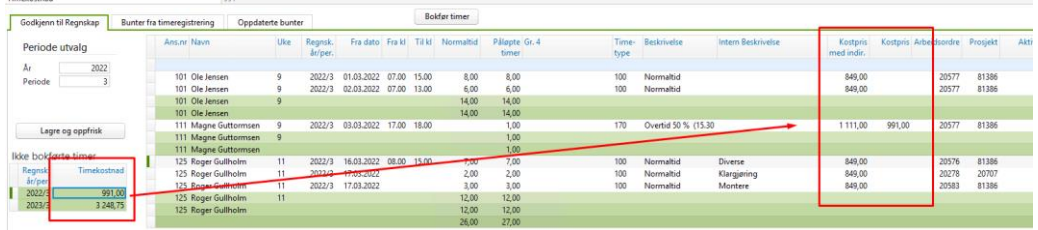

Her ser man at timekostnaden i oversikten til venstre er unaturlig lav og det mangler her «Kostpris» på alle timene bortsett fra ansatt 111. Korriger dette med å legge inn den korrekte prisen og lagre timene (kan gjøres i skjermbildet du står i).

(Ta en sjekk at det ligger korrekte timepriser på timetypen og oppdater evt. disse hvis de mangler.)

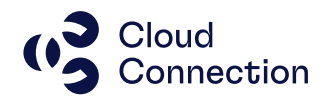

Timekostnaden i oversikten blir nå oppdatert og timene kan bokføres:

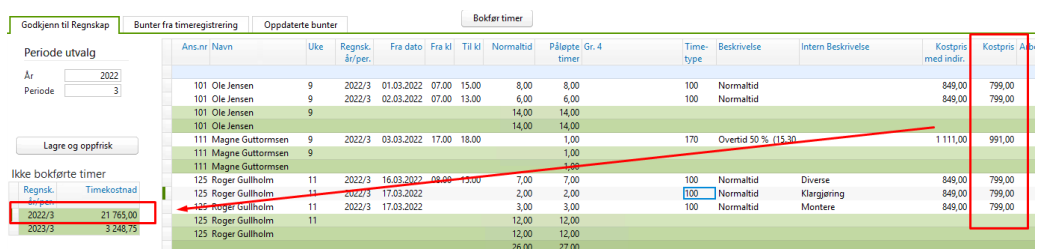

Tips: Har man mange ansatte og mange linjer kan man bruke sorteringsfunksjonen i Business for enkelt å sjekke dette. Sett markøren i feltet for «Kostpris» og velg «Sorter stigende»:

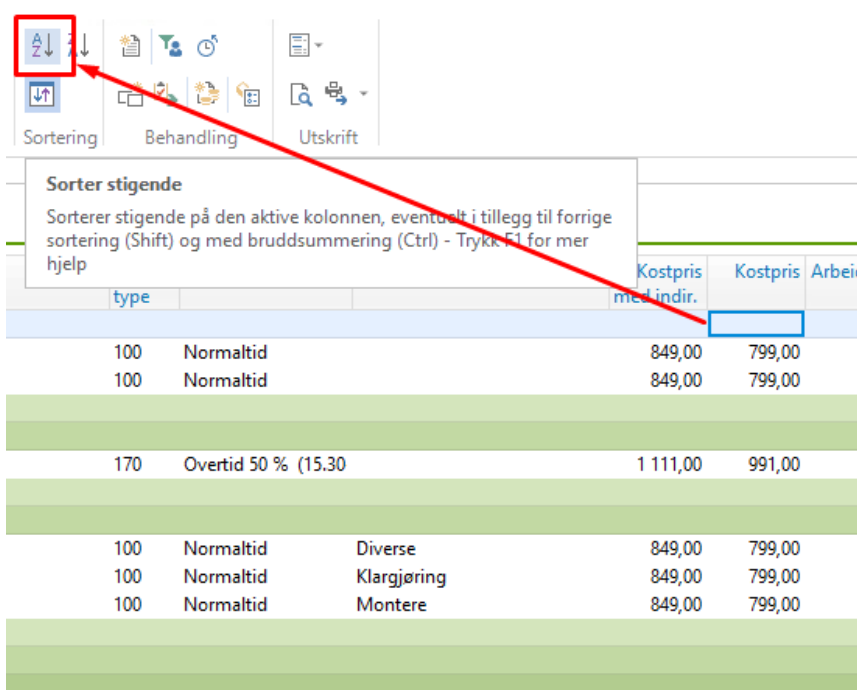

Eventuelle timer som mangler kostpris, vil da bli liggende øverst og man kan da korrigere disse:

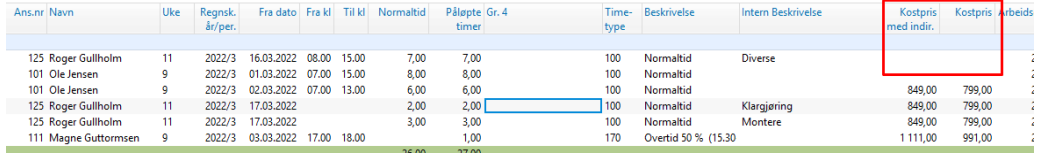

Korriger evt. også de som mangler «Kostpris med indir.» slik at også dette er korrekt.

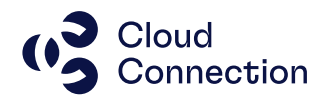

#### **Bokfør timer**

Timene i oversikten legges over til til fanen «Bunter fra timeregistrering» ved å trykke knappen «Bokfør timer».

**NB!** Alle timene i oversikten blir bokført – det kan ikke velges enkelte ansatte og/eller enkelte timer.

#### <span id="page-6-0"></span>**Bunter fra timeregistrering**

Det lages en regnskapsbunt og tilhørende bilagslinjer basert på timene som skal bokføres. Bunten får automatisk buntnummer og bilagsnummer – valuteringsdato vil være den første i måneden som timene gjelder.

Bilagslinjene blir automatisk splittet på de ulike prosjektene/AO og i henhold til det som er oppgitt i Debet varek. og Kredit varek. i Avg. og bokf.gr. på den aktuelle timetypen.

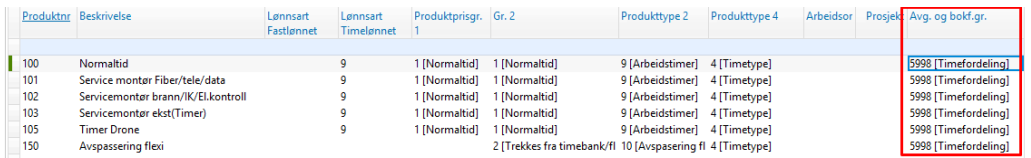

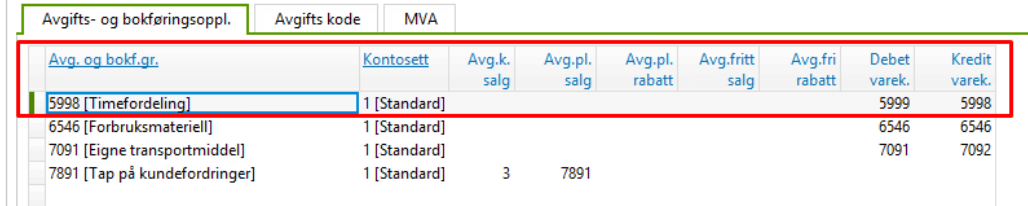

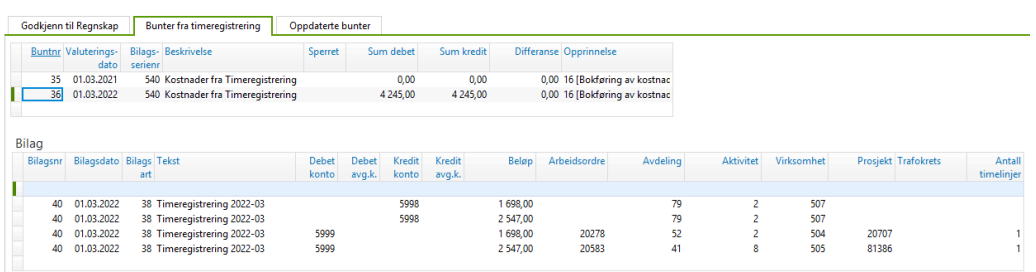

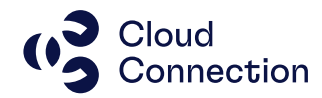

Bunten og bilagslinjene behandles på vanlig måte – kjør «Oppdater bunt». Bunten skal ikke endres før oppdatering - VB varsler etter oppdatering om det er bokført bilagslinjer hvor det mangler opplysninger.

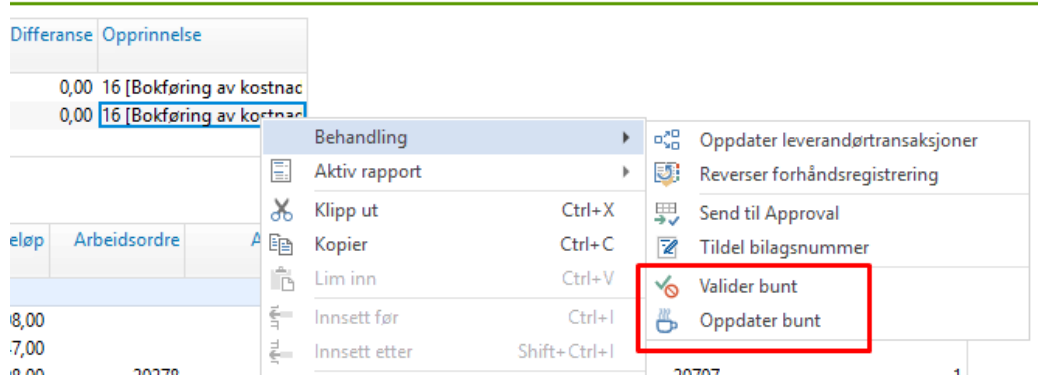

Bunten bokføres og vil etter dette flyttes over til nytt skjermbilde -> Oppdaterte bunter.

#### <span id="page-7-0"></span>**Oppdaterte bunter**

Her ligger alle buntene med timekostnader som tidligere er kostnadsført og oppdatert i regnskapet:

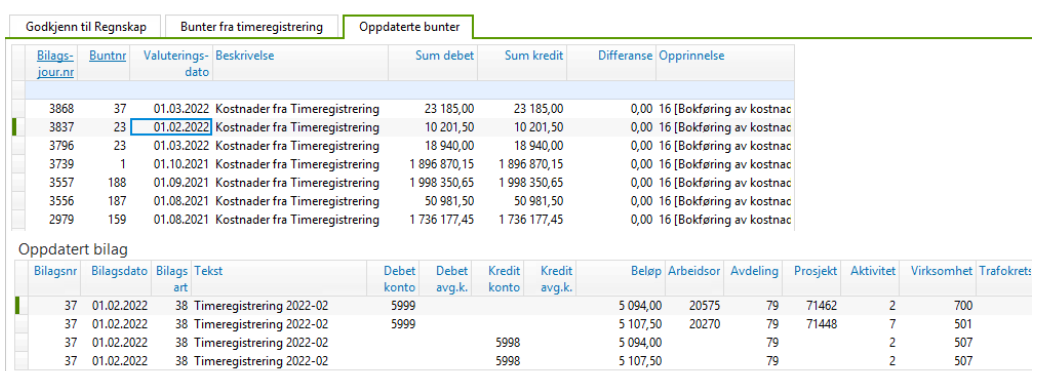

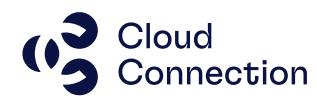

### <span id="page-8-0"></span>Ulike problemstillinger

#### <span id="page-8-1"></span>**Timene vises ikke i skjermbildet «Godkjenn til Regnskap»**

Se kriteriene som er listet opp lenger opp i dokumentet. Som regel skyldes manglende timer at de ikke er godkjent og derfor «ikke ferdig» til bokføring. Har man aktuelle timer på en ansatt som skulle vært synlig, kan man sjekke status på timene i selve aktivitetstabellen.

#### <span id="page-8-2"></span>**Jeg ønsker å endre på bunten før den bokføres**

Det er ikke anbefalt å endre på bunten før den bokføres. Dette vil medføre avvik mellom timene og bokføringen noe som igjen kan/vil skape problemer med senere avstemninger mellom ulike konti i regnskapet.

*(Timer kan legges tilbake igjen til bokføringsbildet før de bokføres i en ny bunt ved å fjerne verdien i kolonnen Gr. 4 via aktivitetstabellen på de aktuelle timene, men dette krever at man har full kontroll og oversikt over hva man gjør både relatert til timene og til bunten som allerede er laget. Ta evt. kontakt for bistand rundt dette.)*

#### <span id="page-8-3"></span>**Timene ble bokført feil**

Hvis man i etterkant og etter at timene er bokført og oppdatert oppdager at en eller flere timer er feilført av ulike grunner, må man vurdere i de konkrete tilfellene om dette er noe som kan løses via et enkelt korrigeringsbilag (f.eks. fra en hovedbokskonto til en annen) eller om dette får videre virkninger for f.eks. aktivering, avskrivninger, prosjektregnskap etc. etc.